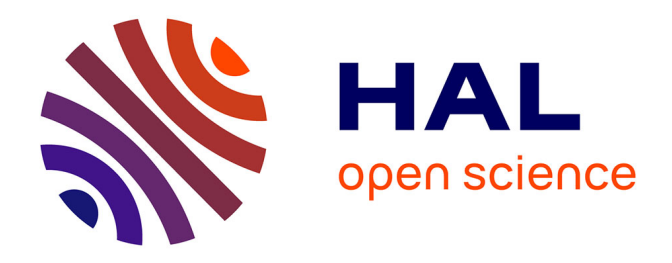

# **EUFIRELAB: Euro-Mediterranean Wildland Laboratory, a " wall-less " laboratory for wildland fire sciences and technologies in the euro-mediterranean region. Observatory: persons and expertise, design and implementation**

D. Overal, J-Charles Valette

### **To cite this version:**

D. Overal, J-Charles Valette. EUFIRELAB: Euro-Mediterranean Wildland Laboratory, a " wall-less " laboratory for wildland fire sciences and technologies in the euro-mediterranean region. Observatory: persons and expertise, design and implementation. [Contract] 2004. hal-02831840

# **HAL Id: hal-02831840 <https://hal.inrae.fr/hal-02831840v1>**

Submitted on 7 Jun 2020

**HAL** is a multi-disciplinary open access archive for the deposit and dissemination of scientific research documents, whether they are published or not. The documents may come from teaching and research institutions in France or abroad, or from public or private research centers.

L'archive ouverte pluridisciplinaire **HAL**, est destinée au dépôt et à la diffusion de documents scientifiques de niveau recherche, publiés ou non, émanant des établissements d'enseignement et de recherche français ou étrangers, des laboratoires publics ou privés.

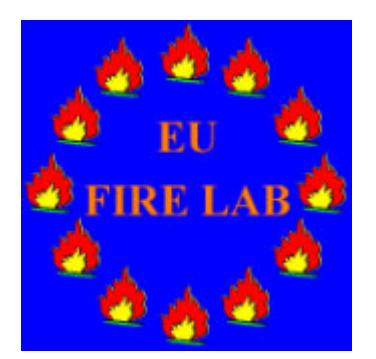

**EUFIRELAB EVR1-CT-2002-40028 D-11-01 http://www.eufirelab.org**

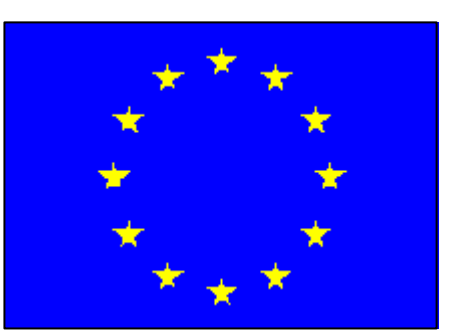

# **EUFIRELAB:**

**Euro-Mediterranean Wildland Fire Laboratory, a "wall-less" Laboratory for Wildland Fire Sciences and Technologies in the Euro-Mediterranean Region**

**Deliverable D-11-01**

**Euro-Mediterranean Observatory: Persons and Expertise**

**Design and Implementation**

**Denis OVERAL, Jean-Charles VALETTE**

**February 2004**

### **CONTENT LIST**

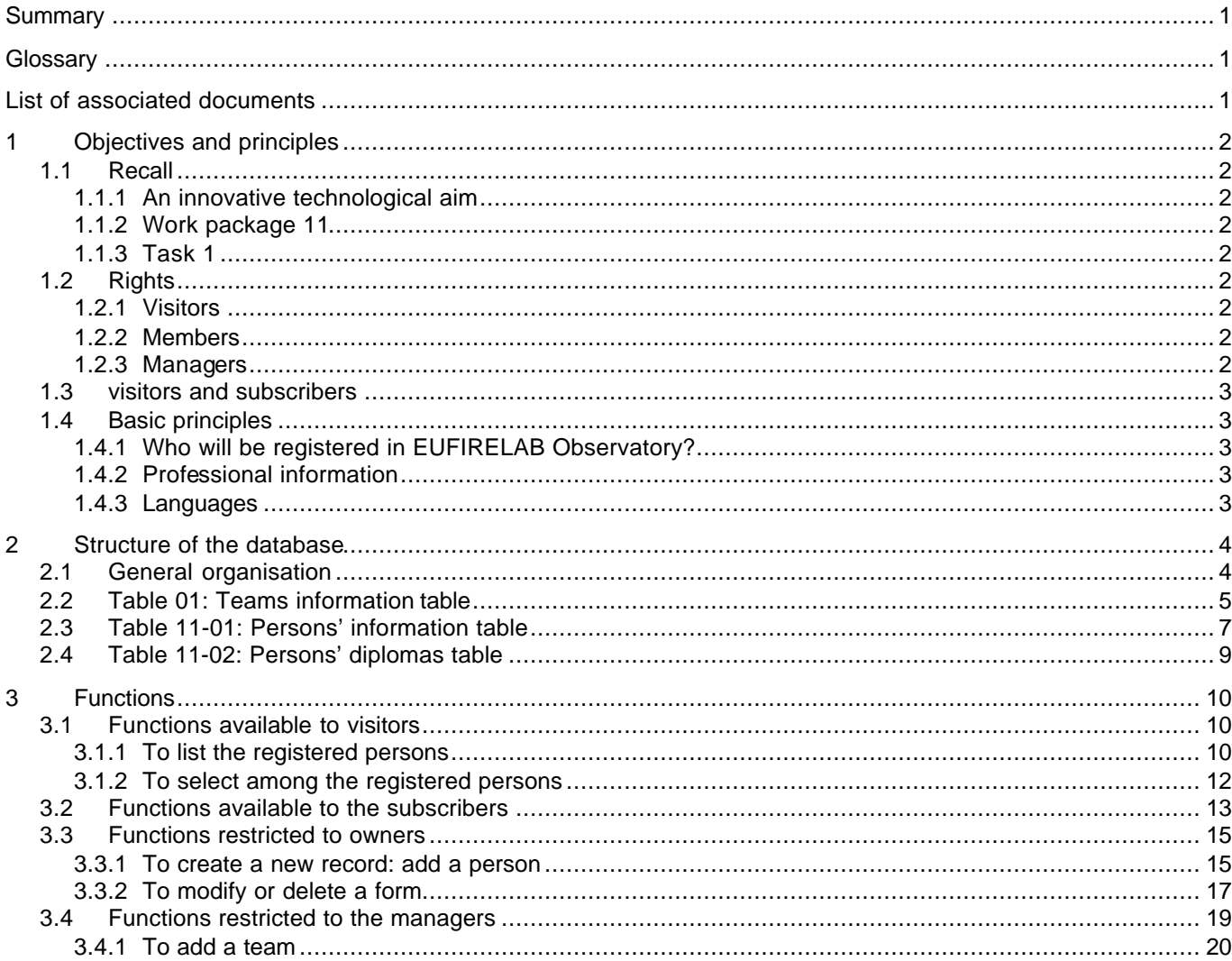

### **SUMMARY**

This document presents the Euro-Mediterranean Observatory for Wildland Fire Sciences and Technologies, its objectives, its basic principles and the induced rights for the different kinds of users: member who enters the information, visitor or subscriber who reads it.

It describes the structure and the role of the different tables: teams information table, persons' information table, and persons' diploma table

It presents the different functions attached to the database:

- for the members to create, modify or delete records,
- for the visitors and subscribers: to select persons' expertise, to read and download the outputs of the selection.

All the functions are illustrated by screen-copies obtained with Internet Explorer web navigator. They might be slightly different with other navigators.

### **GLOSSARY**

- **Member** a person who belongs either to the EUFIRELAB consortium or to the International Scientific **Committee**
- **Manager** this term covers the EUFIRELAB Observatory administrator, authorised moderators and the webmaster who have full rights
- **Moderator** a person in charge of the management of the database, named by the webmaster
- **Owner** a member who registers a new person, she/he owns the corresponding records in the different tables, she/he can modify or delete it.
- **Subscriber** a visitor who visits EUFIRELAB Observatory, she/he can indicate her/his domains of interest for helping her/him to select the persons' expertise.
- **Visitor** a person who visits the public area of the site, she/he has "read-only" rights.

### **LIST OF ASSOCIATED DOCUMENTS**

None

### **1 OBJECTIVES AND PRINCIPLES**

### **1.1 RECALL**

### **1.1.1 An innovative technological aim**

In the "Description of Work", annex 1 of the EUFIRELAB contract, the members of the EUFIRELAB consortium indicate that they will create and up-date the inventorying of:

- persons and expertise,
- infrastructures and facilities,
- requirements and needs of end-users and stakeholders.

They add that they will exploit the possibilities of the information system and web site that they develop in the framework of the EUFIRELAB project.

The Euro-Mediterranean Observatory for Wildland Fire Sciences and Technologies EUFIRELAB Observatory is one of the major technological aims of the project.

Such an up-dated observatory is missing at a European level.

Consequently, they underline that the EUFIRELAB consortium will contribute to the European Research Area with the innovative EUFIRELAB Observatory.

### **1.1.2 Work package 11**

Inside the work plan of the project, the eleventh work package is devoted entirely and exclusively to the Observatory.

The following teams constitute the work package board, which is in charge of WP11:

- P01: INRA.AVI, Avignon, France
- P03: ARMINES.M.PS, Sophia-Antipolis, France
- P07: USEV.DISA, Seville, Spain
- P08: TYPSA.DDEF, Madrid, Spain
- P13: ADAI, Coïmbra, Portugal
- P15: ALGOSYS.AR, Kalithea, Greece

The work-package regroups three tasks, the inventory (and its up-dating) of:

- the persons and expertise involved in wildland fire sciences and technologies,
- the existing infrastructures, facilities and devices dedicated to wildland fire sciences and technologies,
- the requirements and needs of the end-users and stakeholders.

EUFIRELAB consortium inventories and up-dates at three geographical levels:

- Euro-Mediterranean countries,
- European countries, member states or not, and
- world-wide, mainly Australia, Canada, South Africa, Brazil, USA.

### **1.1.3 Task 1**

This task is devoted to the inventory (and its updating) of the persons and expertise involved in wildland fire sciences and technologies at the three geographical levels.

### **1.2 RIGHTS**

In accordance with the objectives of the EUFIRELAB project and based on the structure and functionality of its E-library<sup>1</sup>, the Observatory managing system considers three types of users, classified following increasing rights:

- visitors<sup>2</sup>,
- members<sup>3</sup>,
- managers<sup>4</sup>.

### **1.2.1 Visitors**

A visitor has restricted rights; she/he can:

- select the language in which the field names will be expressed and the users' instructions will be available,
- search persons and expertise by using the specific research engine,
- display the selected information,
- download and/or print it

### **1.2.2 Members**

Observatory managing system considers each EUFIRELAB member as the owner of the information that she/he enters in the Observatory database:

The information concerns either her/himself or the person for whom she/he enters the information.

Any member has the basic user's rights.

She/he has the same rights as a visitor, and, she/he: fills the fields, at least the compulsory ones,

- modifies the content of each field of her/his previously entered information, except the identification fields, which identifies her/himself, and
- deletes her/his previously entered information.

She/he can neither modify nor delete information records that she/he does not own.

### **1.2.3 Managers**

The Observatory administrator, the authorised moderators and the webmaster have full rights.

They can modify the content of the databases and/or delete information, whoever the owner is.

1 See D-12-04

<sup>3</sup> See Glossary

See Glossary

<sup>&</sup>lt;sup>2</sup> See Glossary

### **1.3 VISITORS AND SUBSCRIBERS**

For entering the Observatory, a visitor has nothing to declare.

She/he accesses to three functions:

- the complete references list
- the fast research procedure the complete research procedure

Nevertheless, the visitor can become a subscriber at any time.

- She/he has to provide the system:
- her/his first and last name
- her/his e-mail address
- her/his domains of interest corresponding to the nine EUFRELAB units,

Consequently, as soon as the Observatory managing system recognises a subscriber, it automatically displays the list of new entered persons and expertise since the previous visit, related to her/his domains of interest.

In the future, the system will send the subscribers, information related to her/his domains of interest, if the subscriber has previously asked for this option.

She/he can turn off this option at any time.

### **1.4 BASIC PRINCIPLES**

Observatory administrator and moderators submit to the EUFIRELAB Steering Committee some basic rules for managing EUFIRELAB Observatory content.

### **1.4.1 Who will be registered in EUFIRELAB Observatory?**

To be registered in the Observatory must remain a voluntary act.

In some member states, specific national laws protect personal and private data<sup>5</sup>.

Thanks to the fact that the INRA's main server now hosts EUFIRELAB site, the EUFIRELAB co-ordinator has not to declare the Observatory database to the  $CNIL<sup>6</sup>$ .

The Observatory is covered by the INRA – CNIL agreement: no private information must be registered.

During the period of initial construction, the EUFIRELAB Observatory administrator and moderators have only registered:

- leaders and members of the EUFIRELAB teams,
- members of the International Scientific Committee.

Each EUFIRELAB member will be informed:

- by her/his team leader, or
- by a specific letter send to the ISC members.
	- At any time, she/he will be able to:
- delete the non-compulsory items (professional telephone and fac-simile numbers) and
- modify the other personal information.

### **1.4.2 Professional information**

As indicated here above, only professional<br>
ormation will be registered in EUFIRELAB information will be registered Observatory databases:

- no private data, except first name(s) and last name(s),
- telephone and fac-simile numbers, e-mail and URL addresses must be "professional" ones.

### **1.4.3 Languages**

L

On the private area of EUFIRELAB site, the entering form, field names, and users' instructions are exclusively written in English.

On the public area of EUFIRELAB site, the request form and field names are expressed in English.

They will be expressed in English, French, Greek, Italian, Portuguese or Spanish in future versions as soon as EUFIRELAB members will translate these information in their mother language.

<sup>5</sup> in France: Loi 78-17 du 6 janvier 1978 relative à l'informatique, aux fichiers et aux libertés (related to computer science, files and liberties)

<sup>6</sup> Commission Nationale Informatique et Liberté (Computer science and Liberty National Commission)

### **2 STRUCTURE OF THE DATABASE**

EUFIRELAB Observatory does not concern only persons and expertise<sup>1</sup>; the following structure describes only the useful tables and their operational links.

The links with the managing systems of the web site, and of EUFIRELAB Observatory are systematically underlined.

The designers of the databases pay specific attention to avoid useless duplication.

### **2.1 GENERAL ORGANISATION**

At present step, EUFIRELAB Observatory gathers the three following tables:

- table 01: teams information table,
- table 11-01: persons' information table,
- table 11-02: persons' diplomas table.

A relation 1-n exists between tables 01 and 11-01, because at least one person belongs to each team; the Team\_identifier links them.

A relation 1-n exists between tables 11-01 and 11-02 because each person can declare a variable number of diplomas; the Person\_identifier of the registered person links them.

 $\overline{\phantom{a}}$ 

<sup>&</sup>lt;sup>1</sup> See Description of Work

### **2.2 TABLE 01: TEAMS INFORMATION TABLE**

This table contains administrative information concerning the teams, to which belong the persons who are registered in the EUFIRELAB Observatory.

The Team\_identifier will be used to establish the relation (1-n) between a given team registered in table 01 and one to several records of table 11-01.

Fields 06 to 12 may be used for constituting the professional postal address of each person registered in the Observatory database.

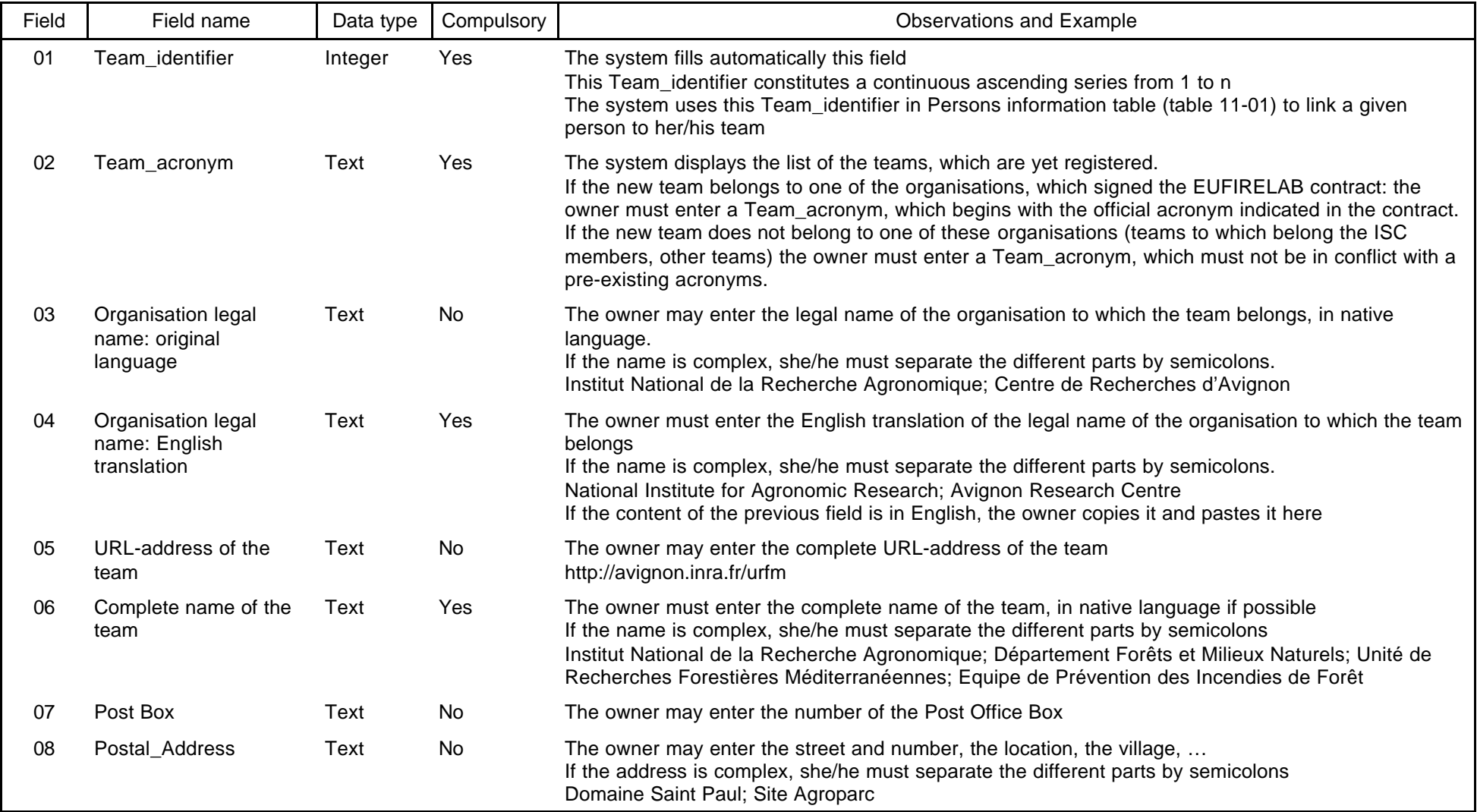

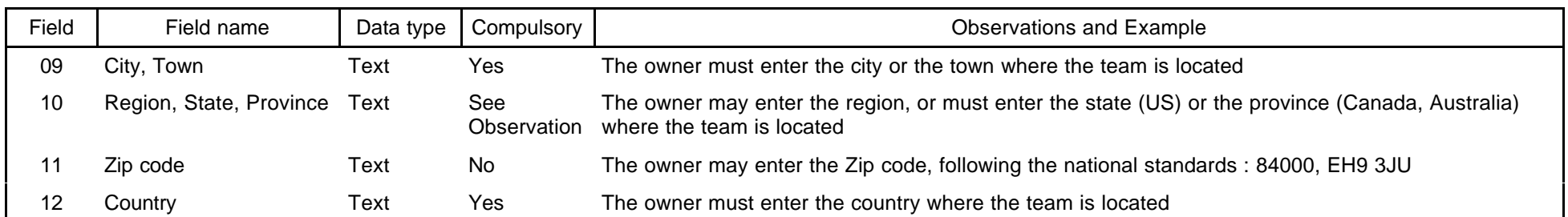

### **2.3 TABLE 11-01: PERSONS' INFORMATION TABLE**

This table contains professional information concerning the persons who are registered in the EUFIRELAB Observatory.

The system uses the Team\_identifier to establish the relation (1-n) between a given team in table 01 and one to several persons in table 11-01.

The system uses the Person\_identifier of a given registered person to establish the relation (1-n) between her/him and one or several diplomas in table 11-02.

Field 12 identify the owner of the record and allow managing the user's rights (modify and delete)

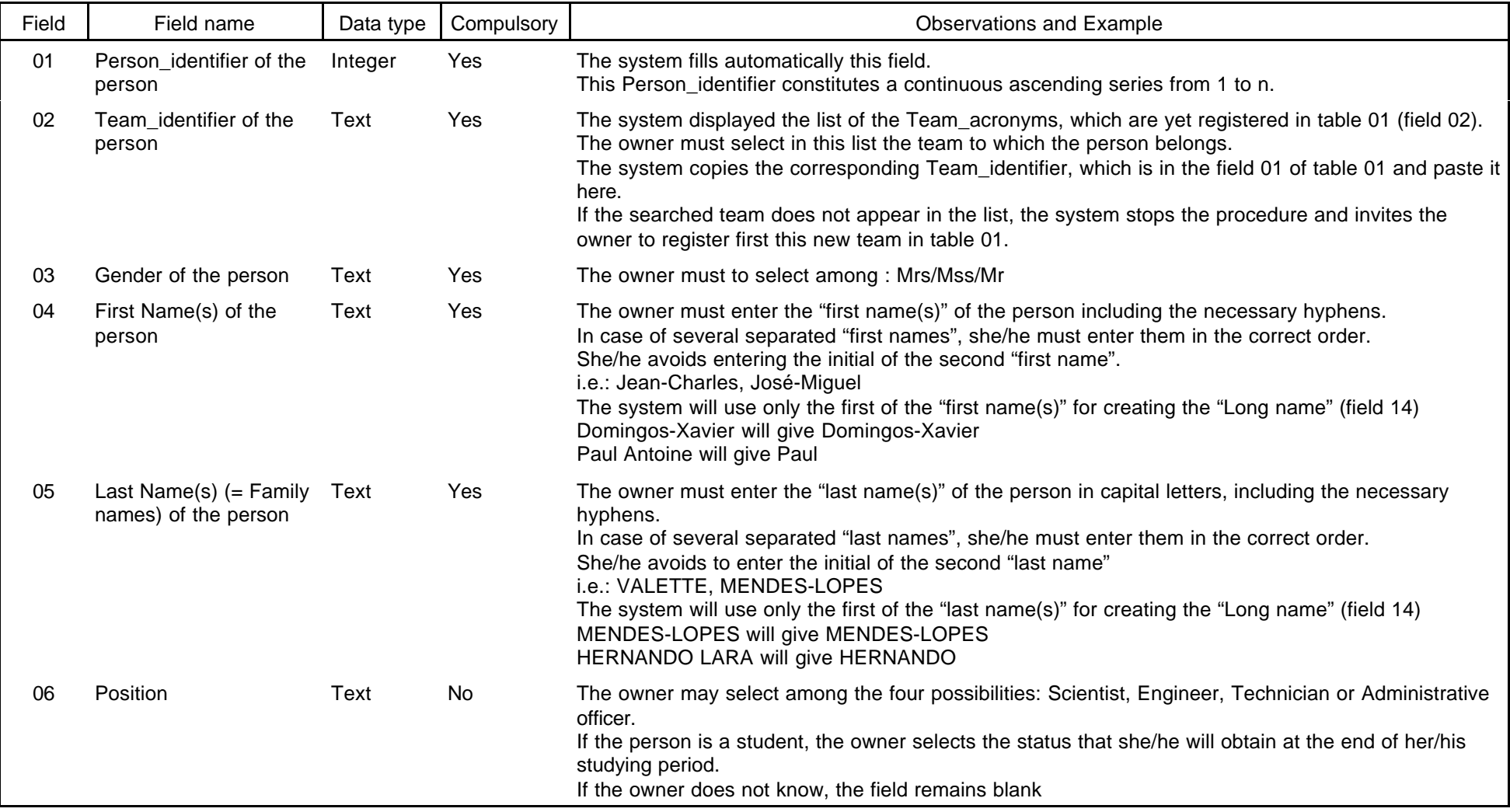

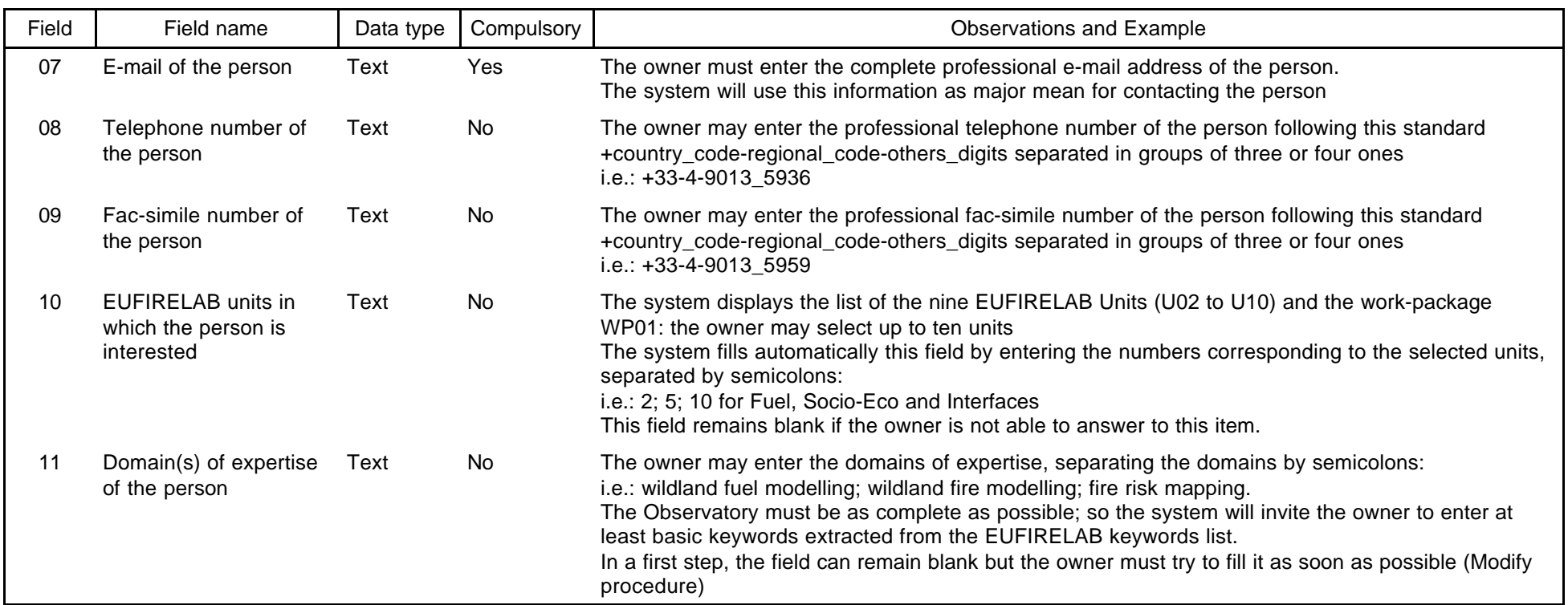

Three more fields exist; they are masked for the owners and automatically filled by the system.

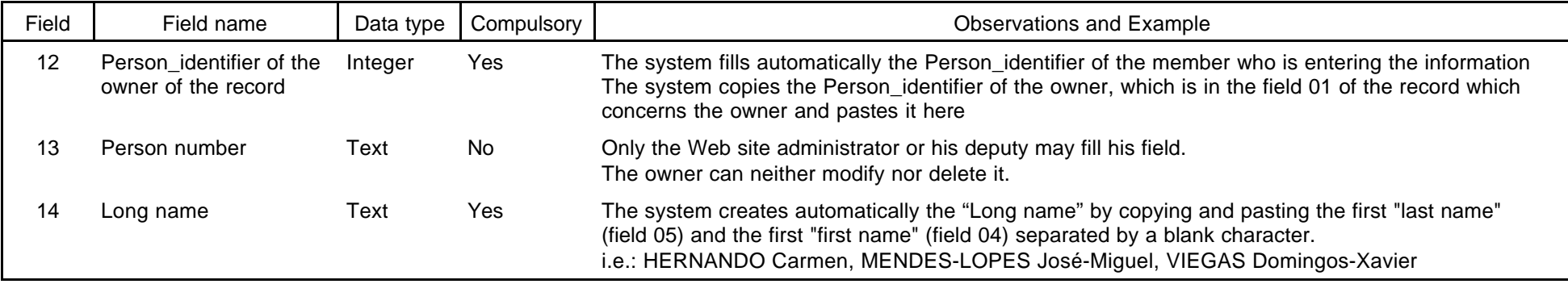

### **2.4 TABLE 11-02: PERSONS' DIPLOMAS TABLE**

The system uses the Person identifier of the registered person to establish a link between her/him and her/his declared diploma

If the owner declares no diploma for the registered person, the system does not open the table 11-02. On the contrary, the system will create a number of records equal to the number of diplomas. The owner may add new diplomas for a given person.

A registered diploma may be included in the E-library: presently no specific procedure exits for duplicating it in the E-library. If the owner is also the registered person, she/he may use the E-library procedure to enter it by copying and pasting the content of the common files.

Using the Person\_identifier of the person, the Observatory system knows who is the owner (field 12 of table 11-01) and consequently manages the user's rights.

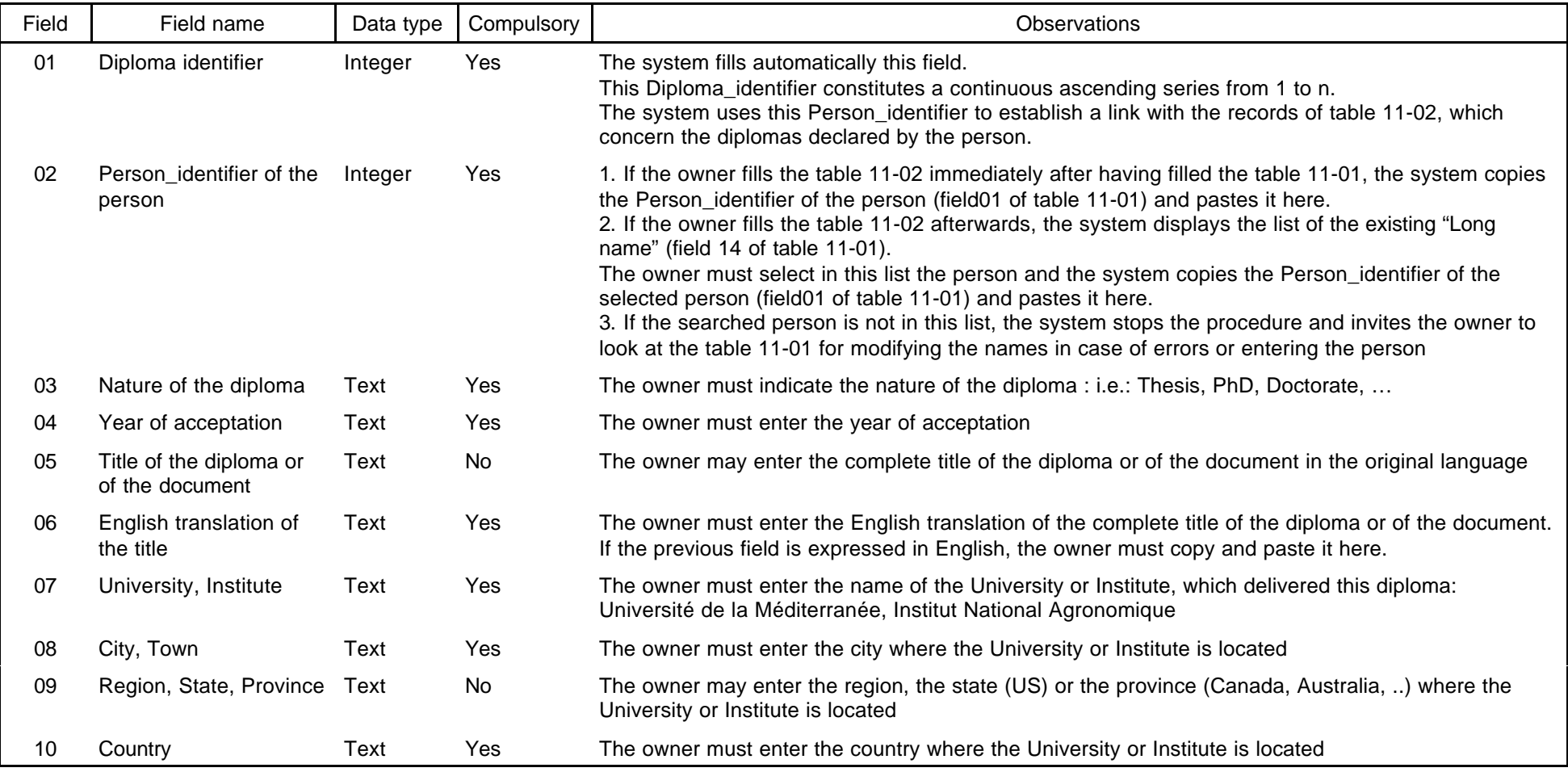

### **3 FUNCTIONS**

The functions offered by the systems depend on the status of the user

### **3.1 FUNCTIONS AVAILABLE TO VISITORS**

The home page summarises the objectives and the functions of the EUFIRELAB E-observatory; and the visitor is invited to "dive" into the system.

### **Welcome into the EUFIRELAB Toolbox**

According to EUFIRELAB contract, the two components of EUFIRELAB Toolbox, E-Library and E-Observatory, belong to the major EUFIRELAB achievements

They represent an actual innovation in the domain of the E-technologies for supporting communications inside, and also outside, the community of wildland fire sciences and technologies.

The E-Library aims to promote the dissemination and valorisation of EUFIRELAB achievements,

Each member of the EUFIRELAB consortium or of the EUFIRELAB International Scientific Committee has constituted along the years and continue to constitute specialised base(s) of bibliographical references devoted to wildland fire sciences and technologies.

The EUFIRELAB Steering Committee is sure that each EUFIRELAB member agrees to share, at least partially, the content of her/his base(s) with the other EUFIRELAB partners and, more largely, with the community involved in wildland fire sciences and technologies.

The E-Observatory of persons and expertise is one of the three components of EUFIRELAB E-Observatories

The two others are devoted to (i) the existing infrastructures, facilities and devices dedicated to, and (ii) the requirements and needs of the endusers and stakeholders concerned by the outputs of wildland fires sciences and technologies.

The E-Observatory of persons and expertise aims to gather information upon the persons (scientists, engineers, doctorates, technicians, administrative, and managers, ...), involved in wildland fire sciences and technologies, their background, and their domains of expertise.

#### >>> Dive into EUFIRELAB Toolbox <<<

### Figure 3.1-1: E-observatory and E-library common home page, in the public area of EUFIRELAB site

The visitor has the possibilities:

- either to create her/his own profile in order to subscribed to the E-observatory
- or to directly enter the E-observatory using two ways
- either through the complete list of registered person.
- or by using the research engine

#### E-Observatory **Welcome into the EuFirelab Toolbox** 1. Registered You're currently browsing the E-Toolbox (E-Library and E-Observatory) anonymously. To fetch your profile from our database, please login. **Persons List** 2 Search If you have never created your own profile, click here to do so ! Registered **Persons** Observatory F-Library 1. Registered Persons List 2. Search Registered Persons 1. Registered

Figure 3.1-2: E-Observatory specific home page, in the public area of EUFIRELAB site

### **3.1.1 To list the registered persons**

By clicking on the "Registered Persons List" button, visitors have access to the complete list of the registered persons classified by alphabetic order of their last name(s).

The content of the following items is available:

- the long name of the person: gender  $+$  last name(s)  $+$  first name(s)
- her/his position (Scientist, Engineer, Technician or Administrative) and her/his academic title
- the acronym of the team to which she/he belongs

The reading mask is presently expressed in English, it will be expressed in the language selected by the visitor when she/he entered EUFIRELAB site as soon as the items will be translated in the different EUFIRELAB languages.

All information content in a given form has been provided by the person her/himself

### **Persons and Expertise**

Here's a list of the 258 forms available in the E-Observatory.

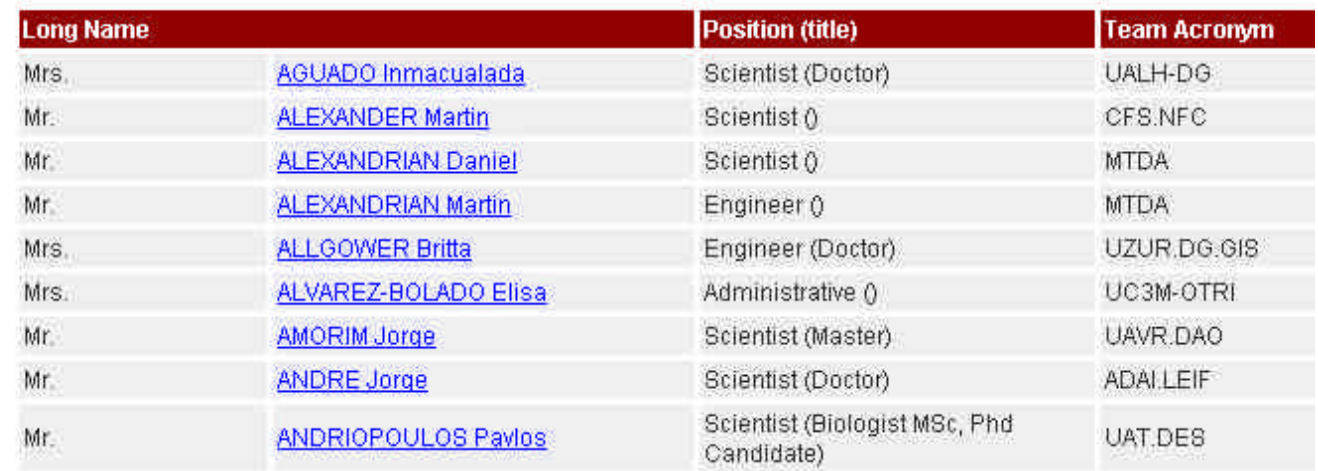

Figure 3.1-3: The complete list of registered persons

By clicking on the long name, the visitor access to the content of the person's form

### Person and expertise in detail

#### **Personal Information**

Mr. VALETTE Jean-Charles

#### Engineer-

jean-charles.valette@avignon.inra.fr

Ph: +33-4-9013 5936 Fax: +33-4-9013 5959

Units : Wildland fuel description and modelling; Wildland fire behaviour modelling; Wildland fire, ecosystems functioning and biodiversity; Social and economic sciences; Decision support tools; Fire metrology, Wildland fire risks and hazards; Wildland fire suppression management, Urban Interfaces management, Project Management,

Expertise : Experimental characterisation of wildland fuels (flammability, geometric properties and thermal degradation of fuel particles), Experimental studies of fuel structure effects and slope effects on fire spread characteristics at the laboratory, Prescribed burning use

#### Diplomas:

- 1970: Engineeer obtained in Ecole Nationale des Ingénieurs des Techniques Forestières of Nogent sur Vernisson (Centre -France)
	- Techniques Forestières
	- (Forestry Techniques)

#### **Team**

### Organism

INRA.AVI.URFM.PIF

Institut National de la Recherche Agronomique, Centre de Recherches d'Avignon National Institute for Agronomic Research, Avignon Research Centre URL: http://www.avignon.inra.fr

### **Address**

Institut National de la Recherche Agronomique, Département Forêts et Milieux Naturels, Unité de Recherches Forestières Méditerranéennes, Equipe de Prévention des Incendies de Forêt

20 avenue Antonio Vivaldi 84000 Avignon Provence Alpes Côte d'Azur France

The information you're currently viewing are owned by Eufirelab member VALETTE Jean-Charles

Figure 3.1-4: The content of a person's form

### **3.1.2 To select among the registered persons**

This visitor must fill at least one of the field. She/he has to cross the selection criteria for obtaining information that is more accurate.

### **Search for a person**

Use the form below to specify terms the search engine should search for in the complete persons list available in the Observatory. The terms could be specifically searched for in main fields characterising the reference.

All the search criteria are additive; results would thus match all the conditions expressed.

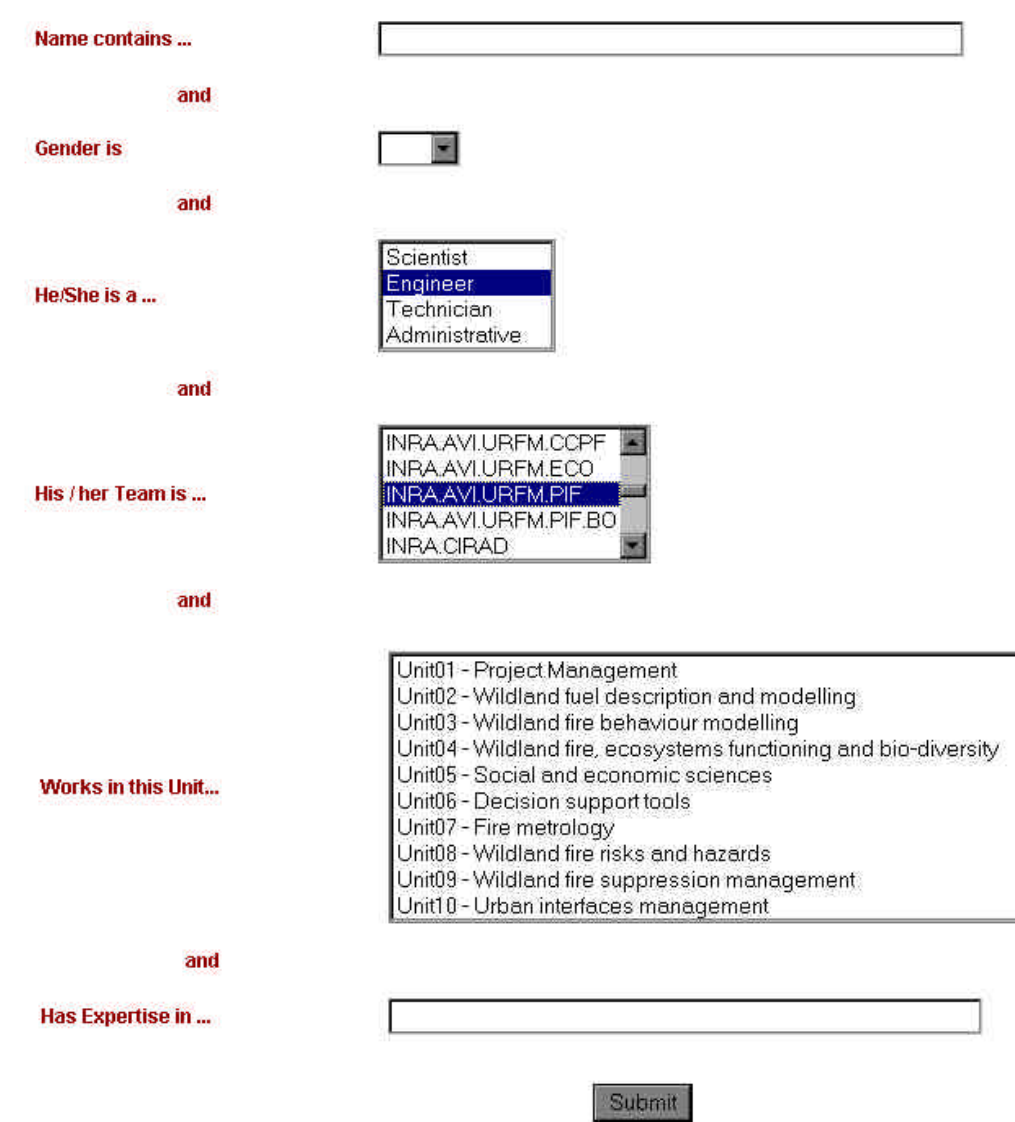

Figure 3.1-5: Research engine of the EUFIRELAB E-Observatory, two selected criteria

To the here above request, the system will give the here below answer:

### **Search Results**

Here's a list of the 4 persons who match the terms previously specified. Feel free to browse through them by clicking on their respective name.

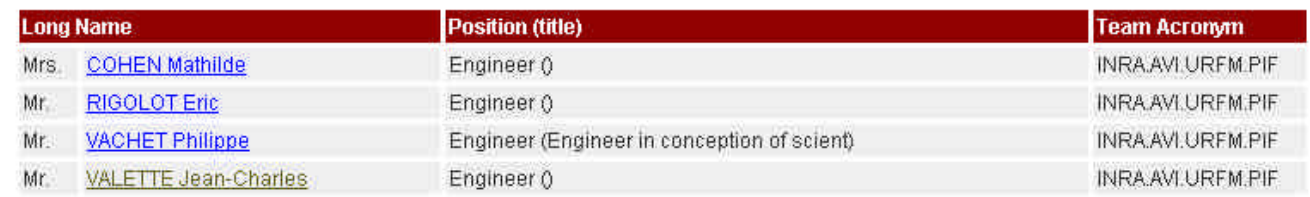

Figure 3.1-6: Results obtained with Engineer in "She/he is a…" and INRA.AVI.URFM.PIF in "His/her team is…"

### **3.2 FUNCTIONS AVAILABLE TO THE SUBSCRIBERS**

A subscriber has access to the same functions as a visitor. In order to subscribe to the E-observatory, she/he has to fill the subscribing form. She/he has to click on "Click here" button see Figure 3.1-2

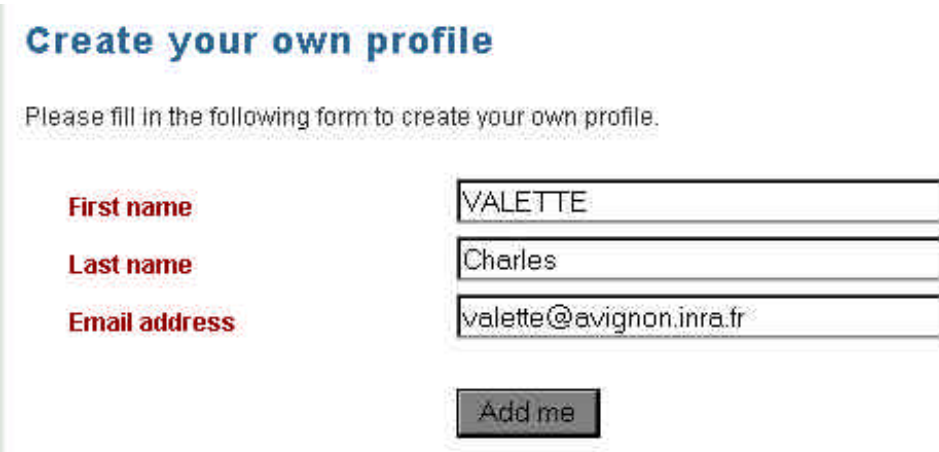

Figure 3.2-1: To subscribe to the E-observatory, first step

In this case, when a subscriber enters the EUFIRELAB E-observatory, the home page becomes as follow:

# **Welcome into the EuFirelab Toolbox**

Welcome Charles VALETTE. You could edit your preferences on your profile.

## Observatory

- 1. Registered Persons List ×
- 2. Search Registered Persons ×
- 3. Registered Persons List (according to your preferences)

Figure 3.2-2: E-Observatory specific home page for subscribers, offering under the third item a selected part of the list in accordance with the subscriber's profile

The subscriber may confirm her/his personal information, select her/his domains of interest, indicate if she/he wants to be automatically inform when a new form related to her/his domains is entered, and specify the language in which the read mask will be published.

### **Edit vour profile**

Use the form below to modify the information that describes you the best. Then don't forget to fill out your preferences, expressed in unit and keywords lists you're interested in

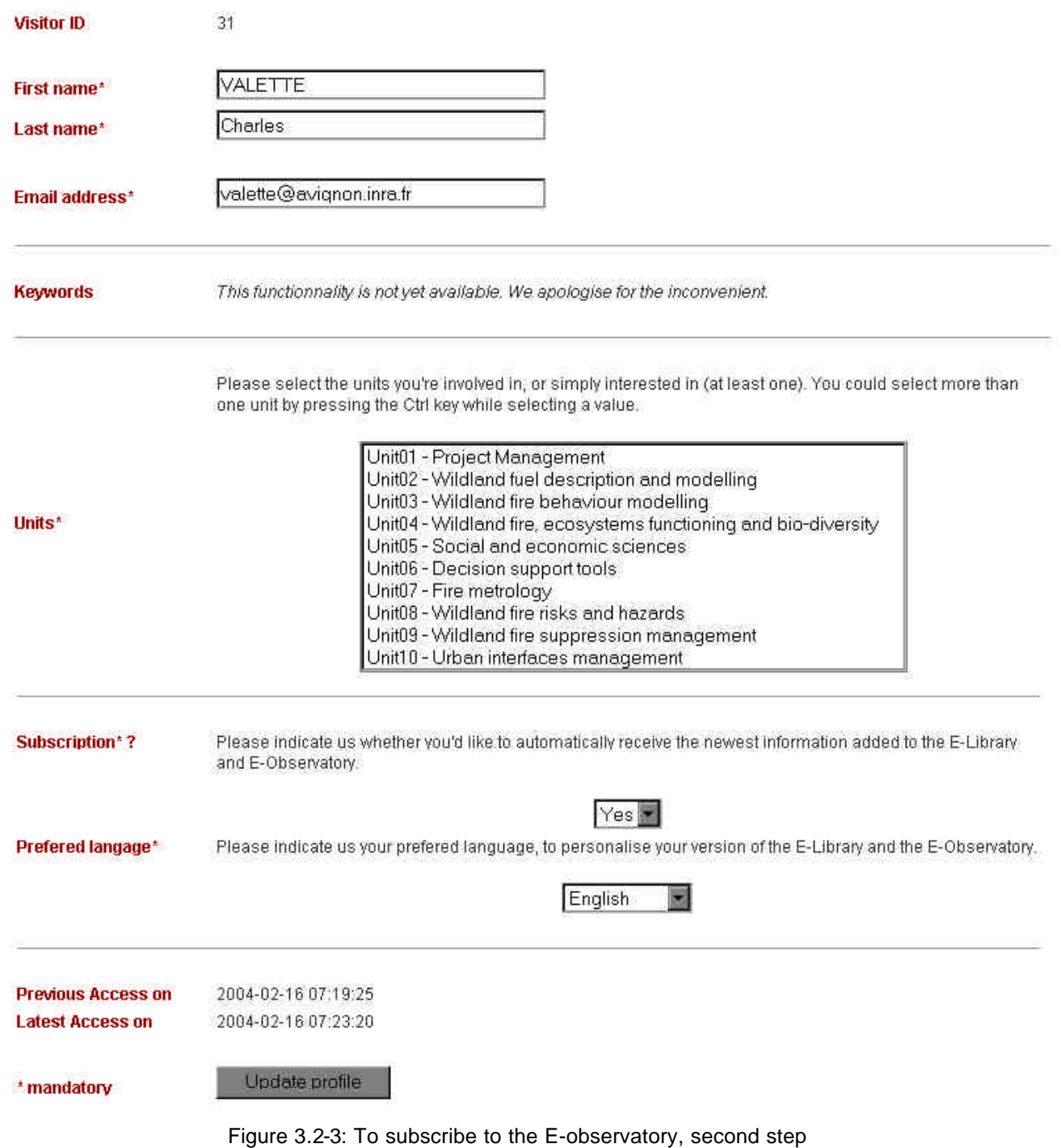

### **3.3 FUNCTIONS RESTRICTED TO OWNERS**

The owner, who is a member either of EUFIRELAB consortium or of the EUFIRELAB International Scientific Committee, has the same rights as a visitor.

She/he can also enter new forms, modify or delete existing forms.

The home page offers the two functions offered to the visitors (see figure 3.1-2) and two specific functions.

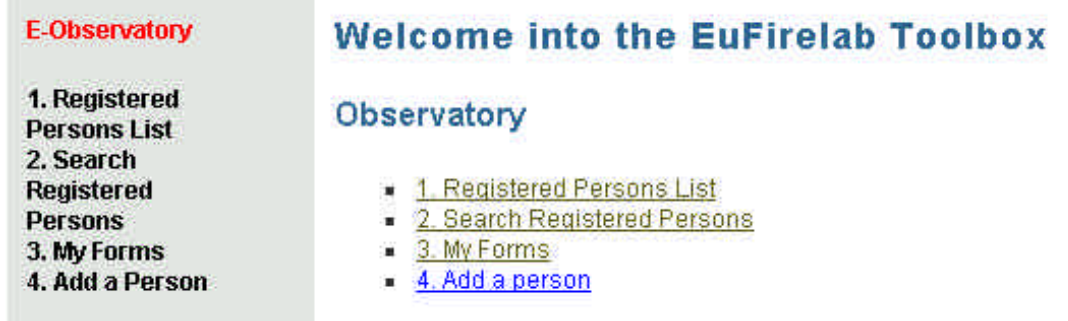

### Figure 3.3-1: E-observatory home page in the EUFIRELAB private area

#### **3.3.1 To create a new record: add a person**

The designer has develop a convenient entry mask, in English because it is common to all the EUFIRELAB members, and structured in compulsory fields, automatically filled and indicated in italic characters in the following table.

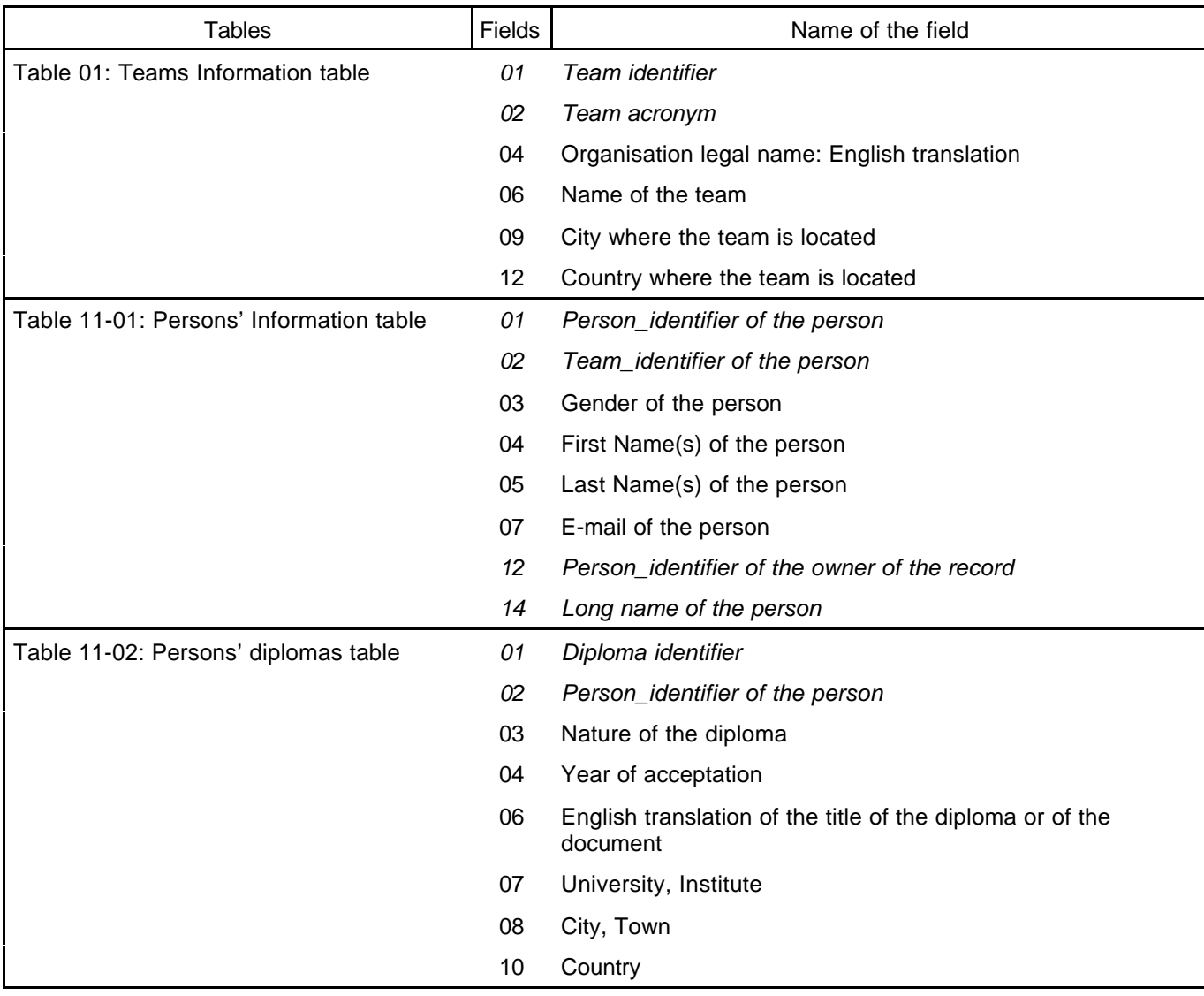

Table 3-1: Compulsory fields

During the initial period, only EUFIRELAB members have been registered in the E-observatory, only basic information has been registered.

Then, the EUFIRELAB members have been invited to complete their own form by using the modify procedure. In the next future, EUFIRELAB members will be invited to sponsor persons who are active in wildland fire sciences and technologies; these persons are belonging neither to the EUFIRELAB consortium nor to its International Scientific Committee.

### Add a person

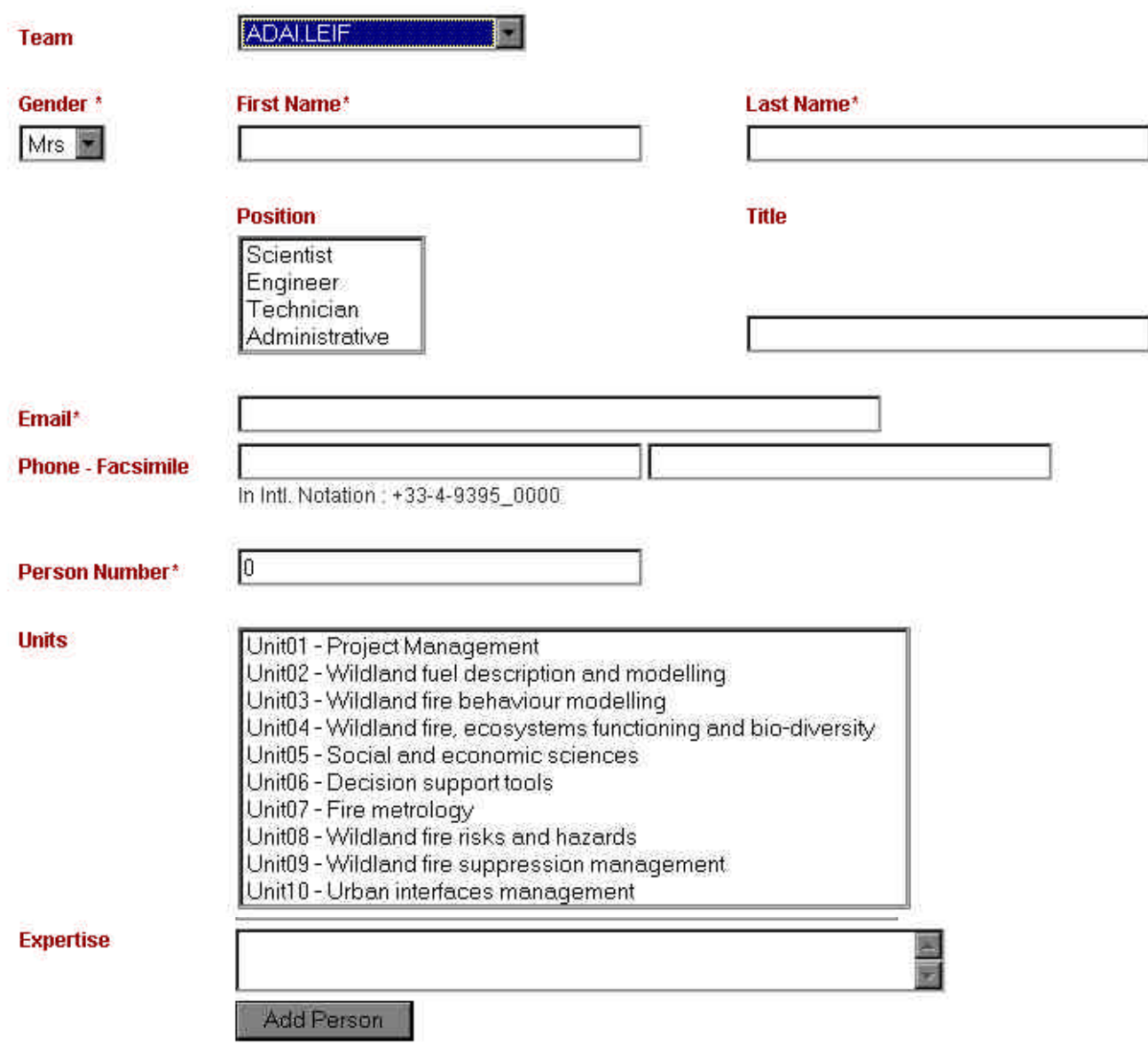

Figure 3.3-2: Specific form for adding a person in the EUFIRELAB E-Observatory

An on-line procedure may help the owner for filling correctly the fields. Fields marked by \* must be filled, they represent the minimum information needed by the system.

### **3.3.2 To modify or delete a form**

Only the owner has the rights to modify her/his own records, she/he has to click on "My forms" (see figure 3.3-1) for accessing to this procedure.

The system displays the forms "owned" by the owner, her/his personal form and the form she/he is sponsoring.

### My forms

Here is the list of the 3 forms you are presently owning. As an owner, you have the possibility to modify them or even delete them. To modify a person, just click on its long name and you'll be redirected to a page that allows you to modify her/his personal information.

To delete an entry, click on the delete link on the right of the name.

- Mr VALETTE Jean-Charles × Engineer () at INRA AVI.URFM.PIF
- Mr VELEZ-MUNOZ Ricardo Engineer (Jefe del Área DIF) at MMA.DGCN
- Mrs LALO Anne W. Scientist (Doctor) at UNICE STID

delete

delete

#### Add a person right now

Figure 3.3-3: Forms owned by a member (for example: Jean-Charles VALETTE)

### 3.3.2.1 To delete

By clicking on the "delete" button, she/he may delete the corresponding form. The system asks for confirmation before deleting the form. The owner can delete neither her/his own form nor several forms simultaneously.

### Person to be deleted

250: Mrs LALO Anne Scientist (Doctor) at UNICE.STID

Are you sure you want to deleted this record? If so, click here

Figure 3.3-4: Deletion procedure

### 3.3.2.2 To modify

By clicking on the long name of the person, she/he accesses to the modification mask.

### Modify a person

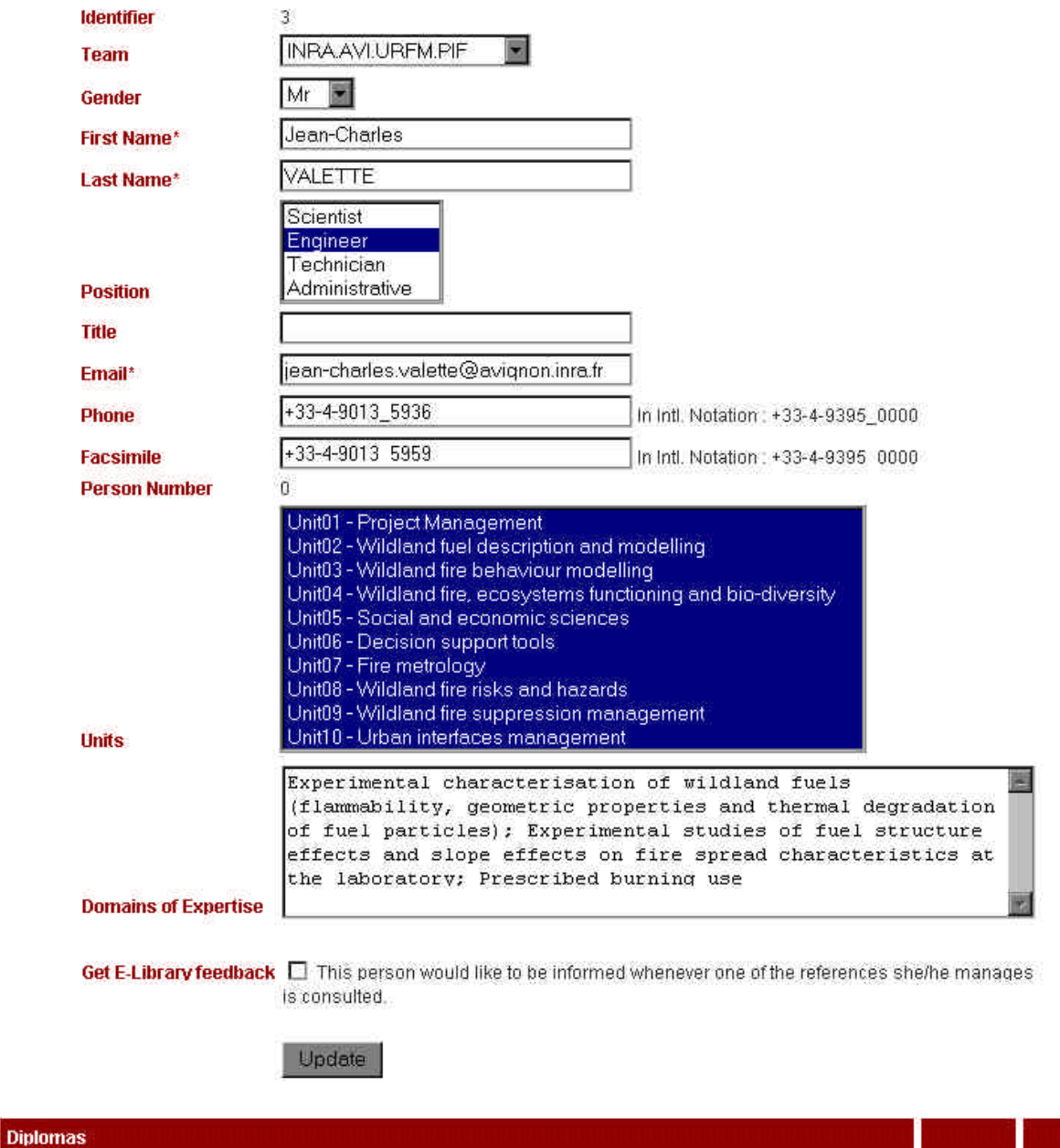

Engineeer obtained in Ecole Nationale des Ingénieurs des Techniques Forestières<br>Techniques Forestières - Forestry Techniques modify delete

Attach a diploma to him/her

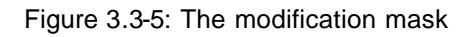

### **3.4 FUNCTIONS RESTRICTED TO THE MANAGERS**

They are presently limited to the web master, the designer and the co-ordinator. They may be enlarged in the next future to WP01 moderators when all the tests will be verified.

The basic specific functions are related to manage information concerning the teams.

- to add a new team
- to modify the information concerning a given team

### **Teams**

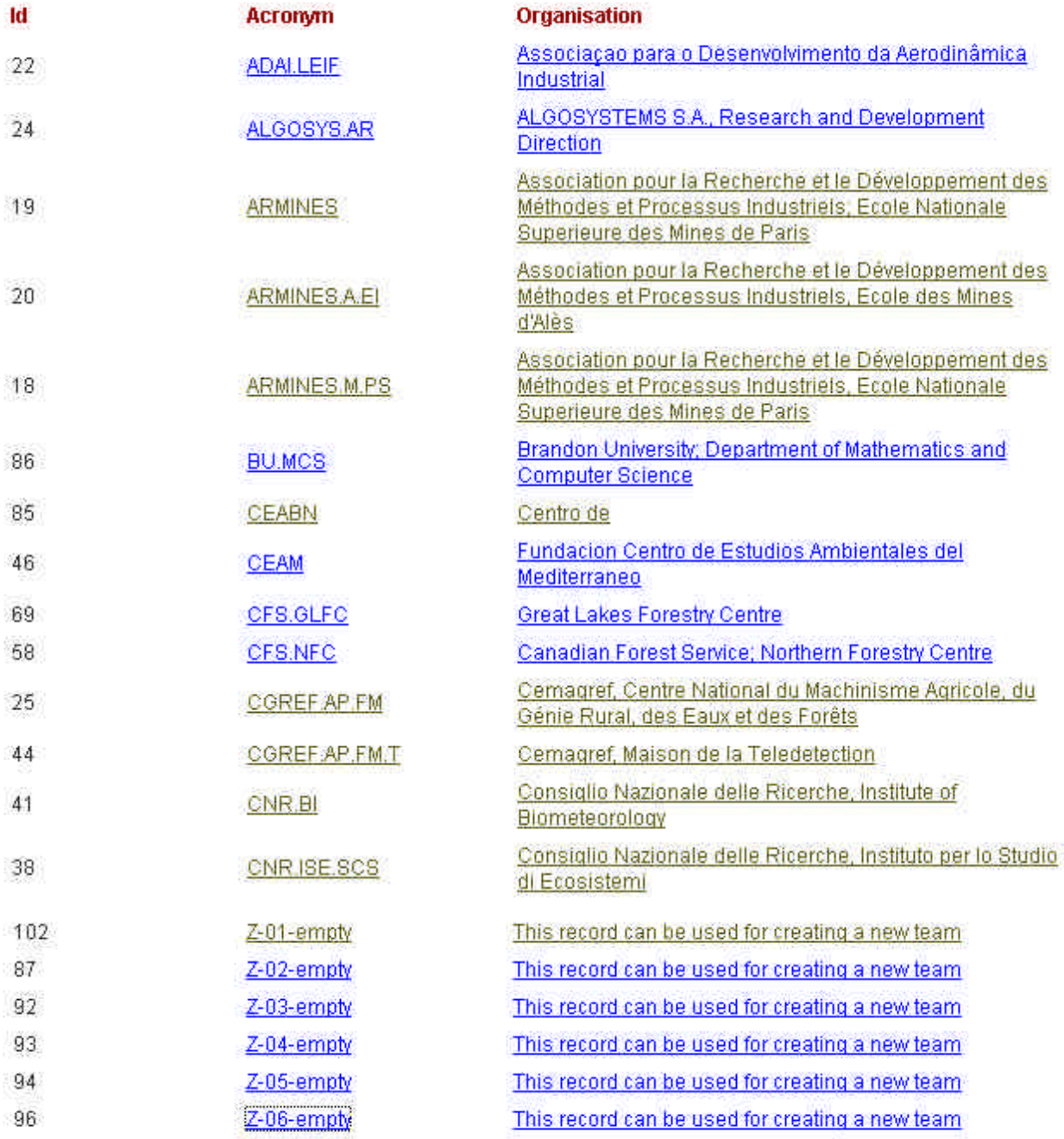

Add a new team

Figure 3.4-1: Team information management

### **3.4.1 To add a team**

The system displays an empty team addition mask (see figure 3.4-2) and the manager has to fill at least the fields marked by a \*.

This information is used not only for the E-observatory but also for the E-library.

The acronym must be chosen in order to be understandable and related to the organisation.

When teams belong to the same organisation, the first part of the acronym must be common (for example, all the acronyms of INRA teams start with INRA

The postal address, including the complete name of the organisation, must be filled in order to be understood by the Postal Administration; therefore, the indications will be included in original language when it is suitable.

The concept of meta-team, in this example INRA, has not been yet defined properly. It will be developed in the next future.

#### **3.4.2 To modify information concerning a team**

By clicking either on the team acronym or on the organisation name, the system displays the team modification mask.

The manager has only to modify or complete the corresponding fields and press on the up-date button.

### **Modify a Team**

A

 $\overline{O}$ п Ċ p A

C

M

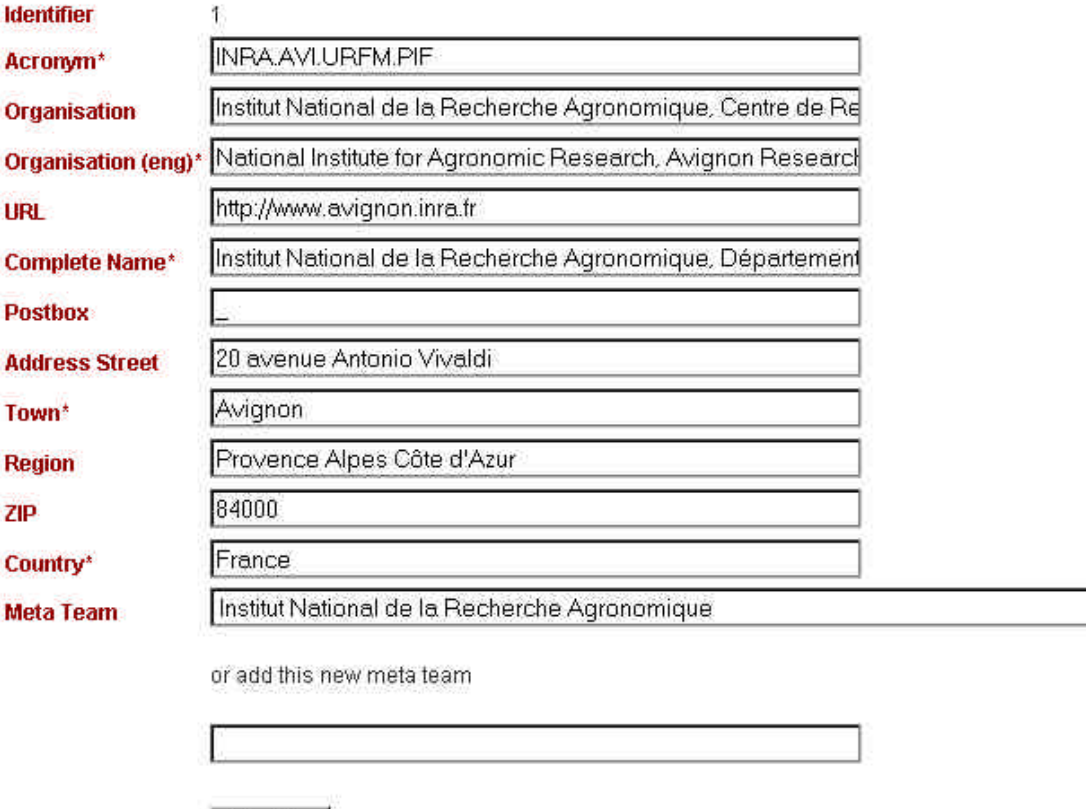

Update

Figure 3.4-2: Team modification mask

媐